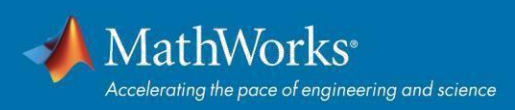

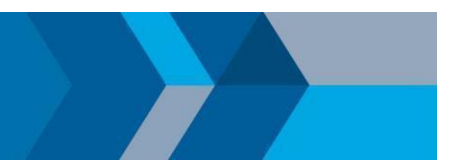

# **Guía de Inicio Rápido: Licencia Campus-Wide**

# **Descripción general**

En esta guía se detalla cómo instalar y activar una licencia Campus-Wide. La licencia Campus-Wide permite el acceso en todo el campus desde computadores propiedad de la universidad a todo el profesorado, personal y los estudiantes. El profesorado, el personal y los estudiantes pueden asimismo instalar software de MathWorks en los computadores de su propiedad. Las licencias Campus-Wide admiten tres configuraciones: Individual, Concurrente para instalaciones informáticas situadas en el campus y computadores compartidos por varias personas no conectados a la red.

Esta guía incluye instrucciones detalladas tanto para administradores como para usuarios finales.

# **Opción Individual (a través del portal MATLAB)**

Los estudiantes, los docentes, y el personal pueden utilizar la licencia **Individual** para descargar una copia personal del software en las máquinas donde son el único usuario de MATLAB (incluye máquinas personales y de propiedad universitaria). El Portal de MATLAB se debe usar para distribuir esta licencia. El portal de MATLAB es donde los usuarios finales pueden descargar MATLAB, obtener capacitación gratuita, contactar con soporte y descubrir recursos adicionales.

## **Resumen de los pasos:**

- **1.** El administrador de la licencia pone el enlace del Portal de MATLAB a disposición de los usuarios finales.
- **2.** El usuario final recupera el enlace del Portal MATLAB del sitio web o documentación de la Universidad. Desde el Portal de MATLAB, los estudiantes, los docentes y el personal seleccionan "Iniciar sesión para comenzar" en la sección **Obtener MATLAB y Simulink.**
- **3.** Cuando se implementa el Federated Identity Management, los usuarios finales deberán iniciar sesión con sus credenciales universitarios antes de crear o iniciar sesión en una cuenta de MathWorks.
- **4.** Los usuarios finales siguen el flujo de trabajo guiado para crear o iniciar sesión en una cuenta MathWorks para asociarse automáticamente a la licencia.
- **5.** Los usuarios finales descargan, instalan y activan el software.

# **Usuario final: descargar el instalador**

## **\* Nota: para usuarios que aún no descargaron el instalador**

- **1.** Llegue al Portal de MATLAB facilitado por su Universidad. Seleccione "Iniciar sesión para comenzar" en la sección **Obtener MATLAB y Simulink.**
- **2.** Inicie sesión en su cuenta de MathWorks que está asociada a su licencia de la Universidad. (Nota: se le puede pedir que inicie sesión con sus credenciales universitarias primero).
- **3.** Haga clic en el botón de **descarga** para la versión actual. (Los usuarios también pueden descargar versiones anteriores aquí).
- **4.** Elija una plataforma compatible y descargue el instalador.

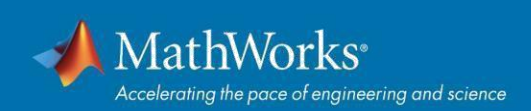

#### **Usuario final: Instalar y activar**

- **1.** Ejecute el **instalador**.
- **2.** En el instalador, **seleccione Iniciar sesión con una cuenta de MathWorks** y siga las instrucciones en línea.
- **3.** Cuando se le solicite que lo haga, seleccione la licencia **Academic - Total Headcount** etiquetada **Individual**.
- **4.** Seleccione los productos que desea descargar e instalar.
- **5.** Después de descargar e instalar sus productos, mantenga seleccionada la casilla **Activar MATLAB** y haga clic en **Next**.
- **6.** Siga las instrucciones para activar MATLAB.

\* **Nota**: las instrucciones de instalación detalladas también se pueden encontrar en el siguiente enlace: ¿Cómo instalar MATLAB?<https://www.mathworks.com/matlabcentral/answers/98886>

#### **Marque el Portal de MATLAB como un recurso continuo:**

**Cursos de MATLAB**: enlaces a MATLAB Onramp (descripción general gratuita de 2 horas de MATLAB) y otras ofertas de cursos.

**MATLAB Help**: proporciona un enlace al soporte de instalación y la documentación.

**Enseñe con MATLAB:** acceso instantáneo para educadores a cursos gratuitos, seminarios web y otras herramientas para integrar MATLAB y Simulink en su plan de estudios.

**Novedades:** nuevos recursos disponibles para las universidades

**[MATLAB en línea:](https://www.mathworks.com/products/matlab-online.html)** use MATLAB en un navegador web sin instalar, configurar ni administrar ningún software.

**[MATLAB Mobile:](https://www.mathworks.com/products/matlab-mobile.html)** evalúe los comandos de MATLAB, cree y edite archivos, visualice datos y vea los resultados, todo desde su iPhone, iPad o dispositivo Android.

## **Opción Concurrente para instalaciones informáticas situadas en el campus**

Sírvase de este método de distribución para simplificar las distribuciones en instalaciones informáticas situadas en el campus tales como laboratorios informáticos. El acceso al software se limita a una configuración solo de red mediante el administrador de licencias FlexNet. Un administrador es responsable de mantener el servidor de licencias y actualizar el administrador de licencias con cada nueva versión.

#### **Administradores: configuración del servidor de licencias e instalación**

- **1.** [Active el servidor de licencias](https://www.mathworks.com/login?uri=%2Flicensecenter%2Flicenses) para la licencia Total Headcount con la etiqueta Concurrente en el Centro de Licencias.
- **2.** [Instale el administrador de licencias](https://www.mathworks.com/help/install/ug/installing-the-license-manager-on-a-server.html) en uno o varios servidores de licencias.
- **3.** [Instale el software en los computadores cliente.](https://www.mathworks.com/help/install/ug/install-mathworks-software-on-client-systems-in-network-configurations.html)

## **Opción Despliegue para ordenadores compartidos no conectados a la red**

La Licencia de **Campus** debe usarse para computadores individuales que no pueden conectarse a los servidores de licencias de la Universidad, las cuales son compartidas por **varias personas** para el uso de MATLAB. (**Nota:** esta licencia solo se debe usar en escenarios donde no se puede usar la licencia concurrente o Individual).

Las instrucciones de instalación se pueden encontrar en el siguiente enlace: ¿Cómo instalar MATLAB manualmente?<https://www.mathworks.com/matlabcentral/answers/105854>